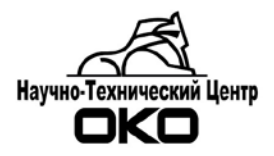

# **Конвертер RS-232 в RS422\485 с гальванической развязкой KМ-200**

**Руководство по установке и эксплуатации**

**2017 г.**

#### **1. Назначение**

Конвертер КМ-200 предназначен для преобразования сигналов интерфейса RS-232 в сигналы интерфейса RS-422 или RS-485 c гальванической развязкой. Конвертер может использоваться для удаленного подключения радиомодема ОКО-3-ППУ исполнения КР-100 или других устройств к порту RS-232 компьютера, на котором установлена операционная система Windows 98SE\2000\XP.

## **2. Технические характеристики**

2.1. Конвертер обеспечивает преобразования сигналов интерфейса RS-232 в сигналы интерфейса RS-422 или RS-485 c гальванической развязкой.

2.2. Технические характеристики конвертера приводятся в таблице.

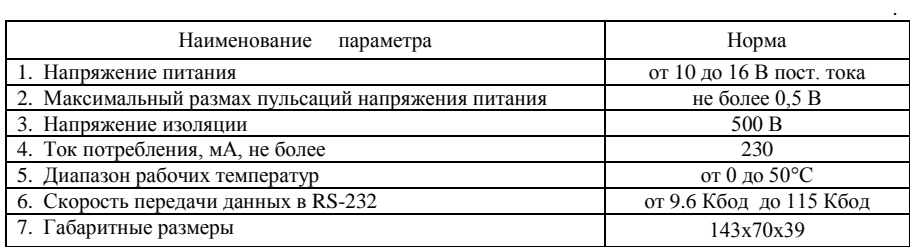

2.3. Конвертер сохраняет работоспособность при воздействии внешних электромагнитных помех УК2, УК3, УЭ1 второй степени жесткости по ГОСТ Р 50009 и НПБ 57.

2.4. Конвертер относится к классу Б по ГОСТ Р 51318.22.

2.5. Качество функционирования конвертера не гарантируется, если электромагнитная обстановка не соответствует условиям его эксплуатации.

### **3. Инсталляция и подготовка к работе**

3.1. Подключение модема КР-100, работающего по интерфейсу RS-485.

3.1.1. Радиомодем КР-100 имеет встроенный интерфейс RS485 поэтому для связи с компьютером необходим 1 преобразователь интерфейсов КМ-200. Схема подключения показана на рис.2.

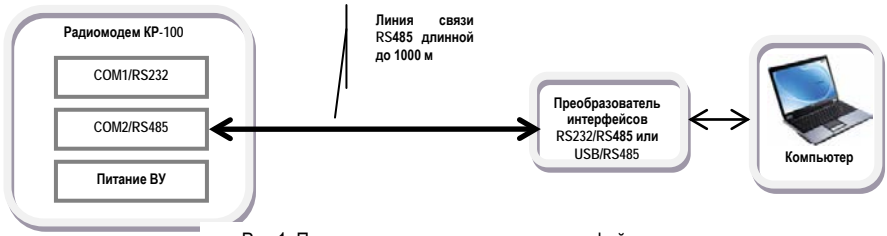

Рис.1. Подключение компьютера по интерфейсу

3.1.1. ВНИМАНИЕ! Для работы порта СОМ2 радиомодема КР-100 в режиме RS485 перемычки на плате коммуникаций должны бать в следующем положении: - Х11 снята; - Х3, Х8, Х4, Х6 – установлены. (см.руководство по эксплуатации радиомодема КР-100).

3.1.2. ВНИМАНИЕ! Для связи между устройствами рекомендуется использовать Ethernetкабель 5 категории.

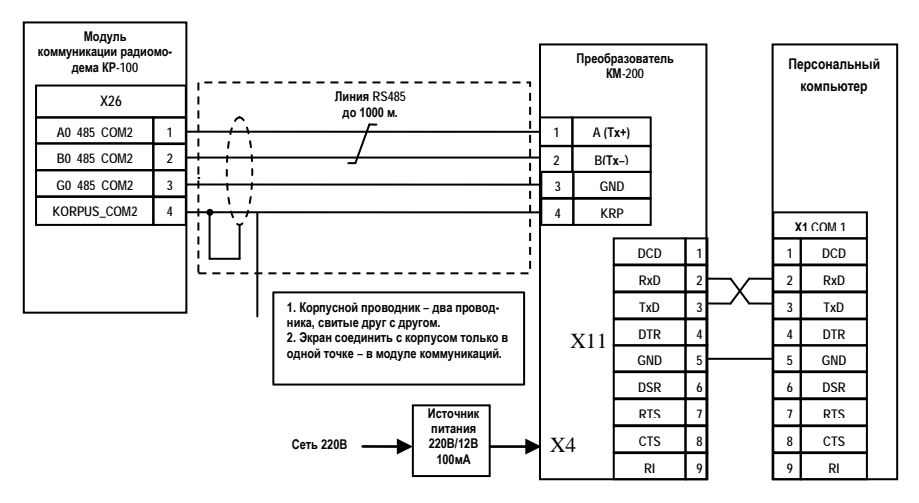

Рис.2. Схема подключение компьютера по интерфейсу RS485

3.1.3. В конвертере КМ-200 должны быть установлены следующие перемычки: J8, J25, J26, J13.. J15. Остальные перемычки сняты. Схема расположения перемычек показана на рисунке 3.

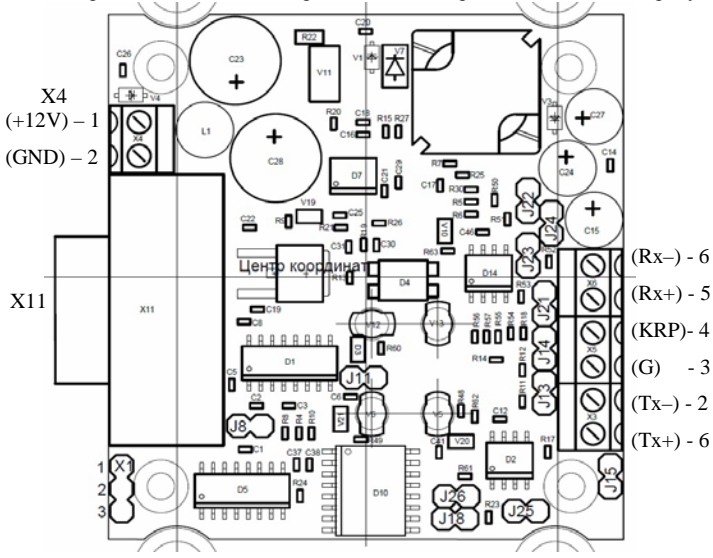

Рис.3. Схема расположения перемычек КМ-200

3.2. Подключить питание.

3.2.1. Питание конвертера, подключенного к радиомодему, можно осуществить от источника питания радиомодема. Для этого необходимо соединить клеммы «+» и «-» питания «=10…15V» конвертера с клеммами «+12» и «-12» радиомодема соответственно.

3.2.2. Включите питание радиомодема.

3.2.3. Индикаторы «+5V» и «+5VGR» должны гореть. Индикаторы **«**RxD» и «TxD» отражают обмен данных по соответствующим линиям связи.

| <b>KM-200</b><br>Конвертор RS-232/RS-485 |                        | OKO                          |
|------------------------------------------|------------------------|------------------------------|
| $=1015V$                                 | $+5V$<br><b>+5V GR</b> | $RX-$<br>$Rx+$<br><b>KRP</b> |
| <b>RS-232</b>                            | <b>RxD</b><br>TxD      | <b>GND</b><br>$B(TX-)$       |
|                                          |                        | $A(TX+)$                     |

Рис.4. Индикация состояния КМ-200

3.3. Подключение радиомодема КР-100 по интерфейсу RS422 с использованием 2 конвертеров.

3.3.1. Подключить радиомодем к компьютеру с помощью двух конвертеров типа KRS232-RS422\485 так как показано на рисунке 5.

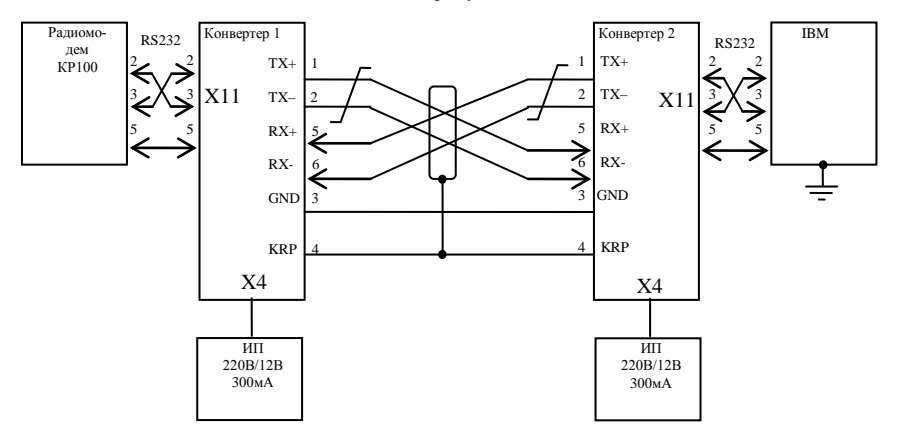

Рис.5. Схема подключения по интерфейсу RS422 с использованием 2 конвертеров

3.3.2. На плате конвертера 1 установить перемычки J8, J13…J15, J18, J21…J24. Остальные перемычки должны быть сняты.

3.3.3. На плате конвертера 2 установить перемычки J8, J13…J15, J18, J22…J24.. Остальные перемычки должны быть сняты. Схема расположения перемычек показана на рисунке 3.

3.3.4. При этом устанавливается работа в интерфейсе RS422 с максимальной скоростью передачи данных. Конвертеры на схеме полностью взаимозаменяемы, несмотря на то, что положение перемычек немного отличается.

3.4. Подключение по интерфейсу RS485 с использованием 2 конвертеров.

3.4.1. Подключить радиомодем к компьютеру с помощью двух конвертеров типа KRS232-RS422\485 (если модем работает по интерфейсу RS-232, радиомодемы РМ-

100/101) или с помощью одного конвертера KRS232-RS422\485 (радиомодемы модели КР-100 могут работать по интерфейсу RS-485) так как показано на рисунке. 3.4.2. Подключение модема работающего по интерфейсу RS232.

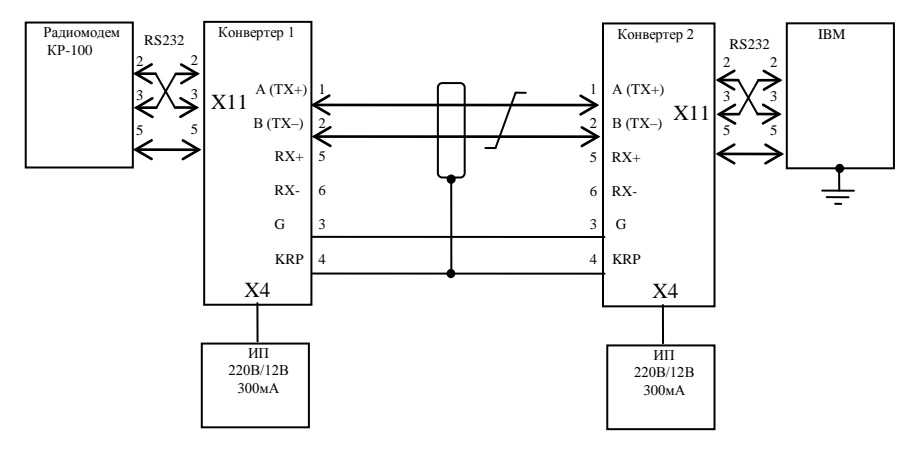

Рис.6. Схема подключения по интерфейсу RS485 с использованием 2 конвертеров

3.4.2.1. На плате конвертера 1 установить перемычки J8, J13…J15, J21, J25,J26. Остальные перемычки должны быть сняты.

3.4.2.2. На плате конвертера 2 установить перемычки J8, J13…J15, J25,J26. Остальные перемычки должны быть сняты. Схема расположения перемычек показана на рисунке 2.

3.4.2.3. Для соединения конвертеров рекомендуется использовать кабель FTP2-24R5E или его аналог. Дальность связи при этом составит не менее 500 м.

#### **4. Комплектность**

В комплект поставки конвертера входят:

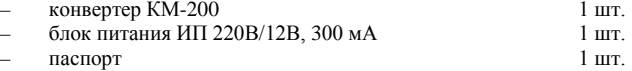

#### **5. Техническое обслуживание**

Конвертер не нуждается в техническом обслуживании. По мере загрязнения поверхности корпуса конвертера, для очистки необходимо использовать мягкую ткань, смоченную в мыльном растворе. Запрещается очищать поверхность корпуса при помощи абразивных материалов, бензина, растворителей и других химически опасных веществ.

#### **6. Гарантии изготовителя**

Предприятие изготовитель гарантирует исправную работу конвертера при соблюдении потребителем условий транспортирования, хранения, эксплуатации.

Гарантийный срок хранения 2 года с даты изготовления.

Гарантийный срок эксплуатации изделия 1 год с даты продажи.

Гарантийный ремонт осуществляется по адресу:

620072, г.Екатеринбург, ул. Высоцкого, 36, тел.(343)-310-88-00. www.oko-ek.ru

На изделия, эксплуатируемые с нарушением руководства по эксплуатации, гарантии предприятия-изготовителя не распространяются.

Гарантии продавца указываются в гарантийном талоне.

# **7. Свидетельство о приёмке**

Конвертер KМ-200 номер \_\_\_\_\_\_\_\_\_\_\_\_\_\_\_\_\_\_\_\_\_\_\_\_\_\_

 $\_$ 

соответствует установленным техническим характеристикам и признан годным к эксплуатации.

Представитель предприятия изготовителя «ОКО» ( \_\_\_\_\_ )

М.П. Дата выпуска